KPU Pressbooks Template

# KPU Pressbooks Template

### *AMANDA GREY*

KWANTLEN POLYTECHNIC UNIVERSITY

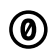

*To the extent possible under law, Amanda Grey has waived all copyright and related or neighboring rights to KPU Pressbooks Template, except where otherwise noted.*

## Contents

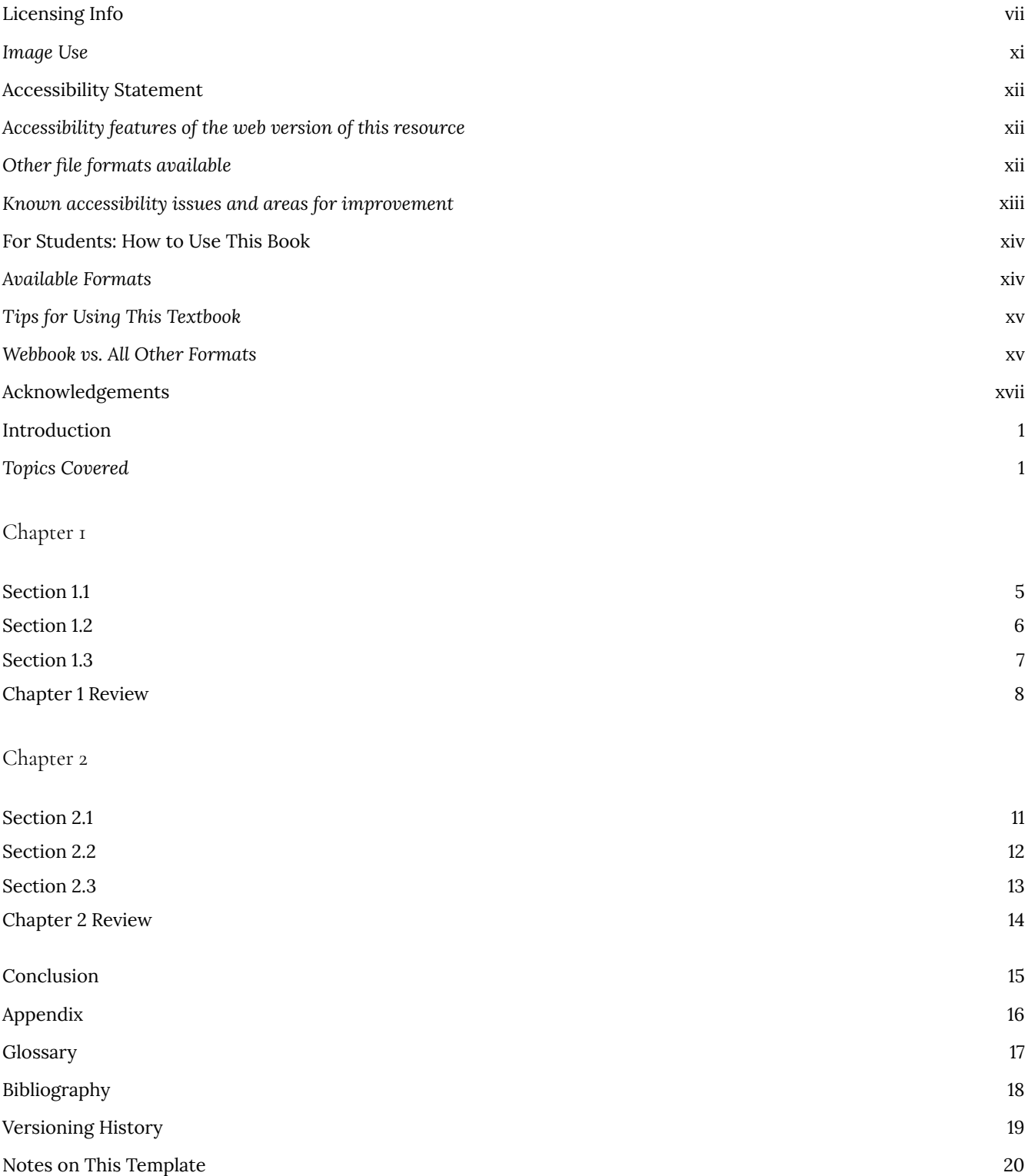

# Licensing Info

This page describes and explains the license this book is published under, as well as specifying which content was used with special permissions or non-Creative Commons licenses that may not fall under the rest of the book license.

#### **How to use this page template:**

Step 1: Choose which license your book is going to have, then delete all of the other licences. Step 2: Update the Image Use section to include any special licensing information for specific images.

#### **This work is licensed under a CC-BY license**

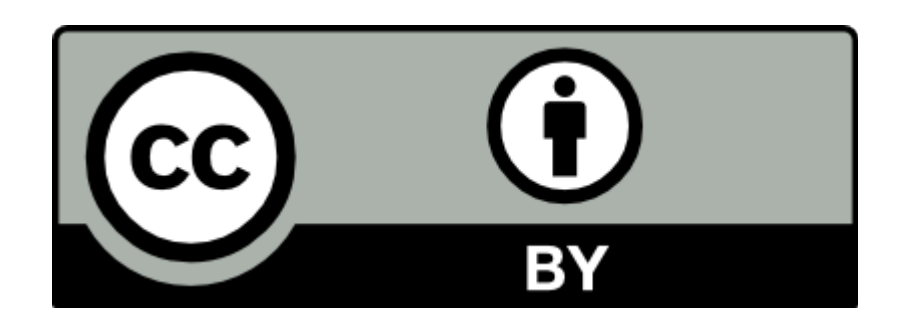

You are free to:

- **Share** copy and redistribute the material in any medium or format
- **Adapt** remix, transform, and build upon the material for any purpose, even commercially.

The licensor cannot revoke these freedoms as long as you follow the license terms. Under the following terms:

• **Attribution** — You must give appropriate credit, provide a link to the license, and indicate if changes were made. You may do so in any reasonable manner, but not in any way that suggests the licensor endorses you or your use.

**No additional restrictions** — You may not apply legal terms or technological measures that legally restrict others from doing anything the license permits.

**This work is licensed under a CC-BY-SA license**

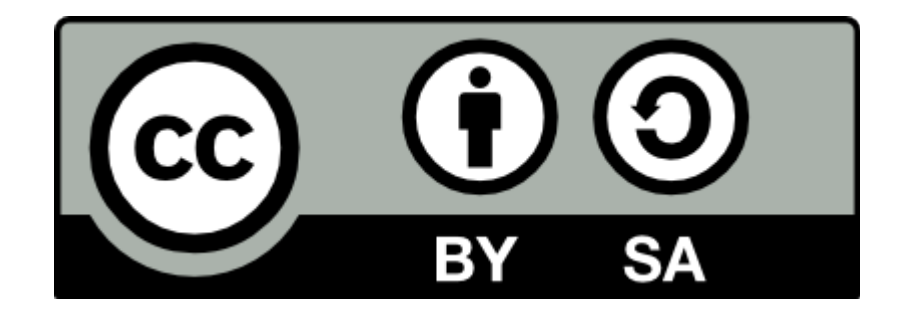

You are free to:

- **Share** copy and redistribute the material in any medium or format
- **Adapt** remix, transform, and build upon the material for any purpose, even commercially.

The licensor cannot revoke these freedoms as long as you follow the license terms. Under the following terms:

- **Attribution** You must give appropriate credit, provide a link to the license, and indicate if changes were made. You may do so in any reasonable manner, but not in any way that suggests the licensor endorses you or your use.
- **ShareAlike** If you remix, transform, or build upon the material, you must distribute your contributions under the same license as the original.

**No additional restrictions** — You may not apply legal terms or technological measures that legally restrict others from doing anything the license permits.

#### **This work is licensed under a CC-BY-ND license**

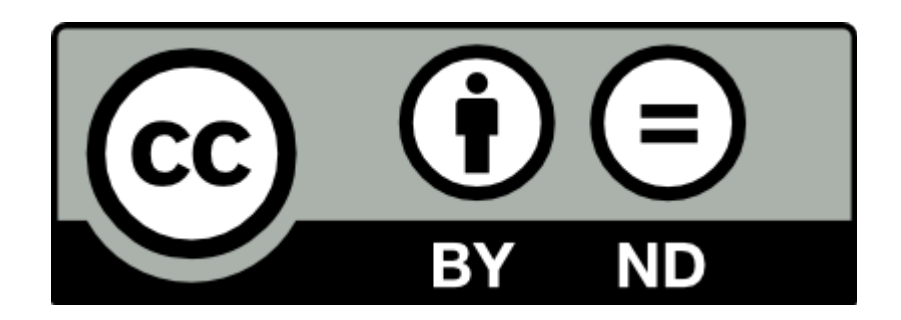

You are free to:

• **Share** — copy and redistribute the material in any medium or format

The licensor cannot revoke these freedoms as long as you follow the license terms. Under the following terms:

- **Attribution** You must give appropriate credit, provide a link to the license, and indicate if changes were made. You may do so in any reasonable manner, but not in any way that suggests the licensor endorses you or your use.
- **NoDerivatives** If you remix, transform, or build upon the material, you may not distribute the modified material.

**No additional restrictions** — You may not apply legal terms or technological measures that legally restrict others from doing anything the license permits.

#### **This work is licensed under a CC-BY-NC license**

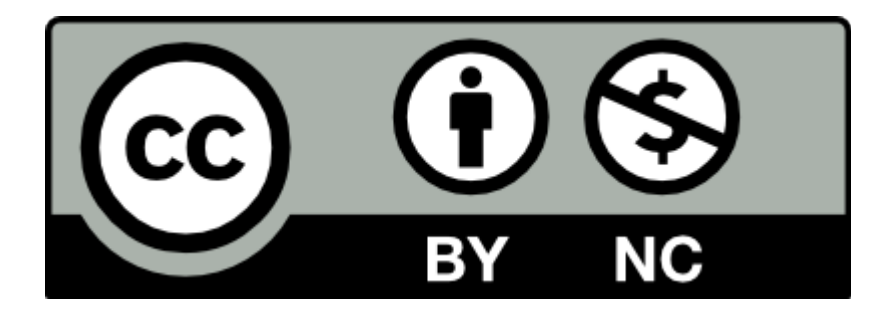

You are free to:

- **Share** copy and redistribute the material in any medium or format
- **Adapt** remix, transform, and build upon the material for any purpose, even commercially.

The licensor cannot revoke these freedoms as long as you follow the license terms. Under the following terms:

- **Attribution** You must give appropriate credit, provide a link to the license, and indicate if changes were made.
- You may do so in any reasonable manner, but not in any way that suggests the licensor endorses you or your use. • **NonCommercial** — You may not use the material for commercial purposes.
- 

**No additional restrictions** — You may not apply legal terms or technological measures that legally restrict others from doing anything the license permits.

**This work is licensed under a CC-BY-NC-SA license**

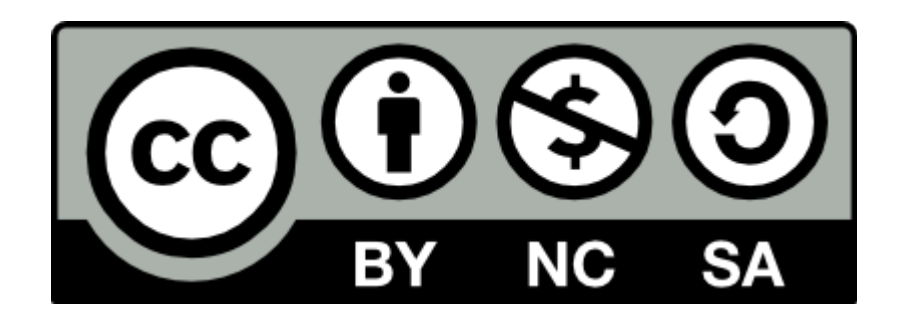

#### You are free to:

- **Share** copy and redistribute the material in any medium or format
- **Adapt** remix, transform, and build upon the material for any purpose, even commercially.

The licensor cannot revoke these freedoms as long as you follow the license terms. Under the following terms:

- **Attribution** You must give appropriate credit, provide a link to the license, and indicate if changes were made. You may do so in any reasonable manner, but not in any way that suggests the licensor endorses you or your use.
- **NonCommercial** You may not use the material for commercial purposes.
- **ShareAlike** If you remix, transform, or build upon the material, you must distribute your contributions under the same license as the original.

**No additional restrictions** — You may not apply legal terms or technological measures that legally restrict others from doing anything the license permits.

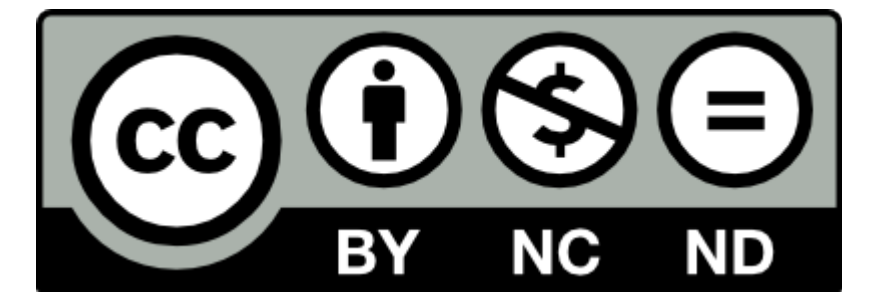

#### **This work is licensed under a CC-BY-NC-ND license**

You are free to:

• **Share** — copy and redistribute the material in any medium or format

The licensor cannot revoke these freedoms as long as you follow the license terms.

Under the following terms:

- **Attribution** You must give appropriate credit, provide a link to the license, and indicate if changes were made. You may do so in any reasonable manner, but not in any way that suggests the licensor endorses you or your use.
- **NonCommercial** You may not use the material for commercial purposes.
- **NoDerivatives** If you remix, transform, or build upon the material, you may not distribute the modified material.

**No additional restrictions** — You may not apply legal terms or technological measures that legally restrict others from doing anything the license permits.

### **Image Use**

#### **Example Statement:**

Unless otherwise specified, the images used in this text have a variety of open copyright licenses, including "ND – No derivatives". Review the image attributions at the bottom of each chapter for license information.The following images have been used with permission or are under a special license.*This statement is for books that have enabled media attributions. Attribute using the best practices for attribution: TASL (Title – Author – Source – License)*

• The cover image used in this book is © Kwantlen Polytechnic University. If this book is being adapted, it must have a different cover.

# Accessibility Statement

This page explains the steps you have taken to address accessibility concerns and comply with the BCcampus Checklist for Accessibility.

Do not remove the Adaptation Statement at the end of the chapter!

**How to use this page:**

Step 1: Remove any accessibility features that do not apply Step 2: Update list of available file formats and hyperlink the Pressbook where indicated by [ ]s Step 3: Fill out any missing accessibility features and pieces Step 4: Fill out the date

For OERs to be truly open they must be accessible. In the same way that a free resource does not mean that the resource is open, a resource is not open just because it is available. When OER projects are accessible, they become more:

- inclusive, accounting for different methods, mediums, and modes of engaging with the content
- sustainable, delivering content when tools and technologies break down
- sharable, expanding reach and impact

### **Accessibility features of the web version of this resource**

The web version of **[Textbook Name]** has been designed with accessibility in mind by incorporating the following features:

- It has been optimized for people who use screen-reader technology.
	- all content can be navigated using a keyboard
	- links, headings, and tables are formatted to work with screen readers
	- images have alt tags
- Videos have captions with transcripts available for download
- Information is not conveyed by colour alone.
- There is an option to increase font size (see tab on top right of screen).

The web version of this resource follows all guidelines in the BCcampus Checklist for Accessibility.

### **Other file formats available**

In addition to the web version, this book is available in a number of file formats including PDF, EPUB (for eReaders),

MOBI (for Kindles), and various editable files. Here is a link to where you can download this book in another file format. Look for the "Download this book" drop-down menu on the landing page [insert URL of Pressbook] to select the file type you want.

This book links to a number of external websites. For those using a print copy of this resource, the link text is underlined, and you can find the web addresses for all links in the back matter of the book.

### **Known accessibility issues and areas for improvement**

While we strive to ensure that this resource is as accessible and usable as possible, we might not always get it right. Any issues we identify will be listed below. There are currently no known issues.

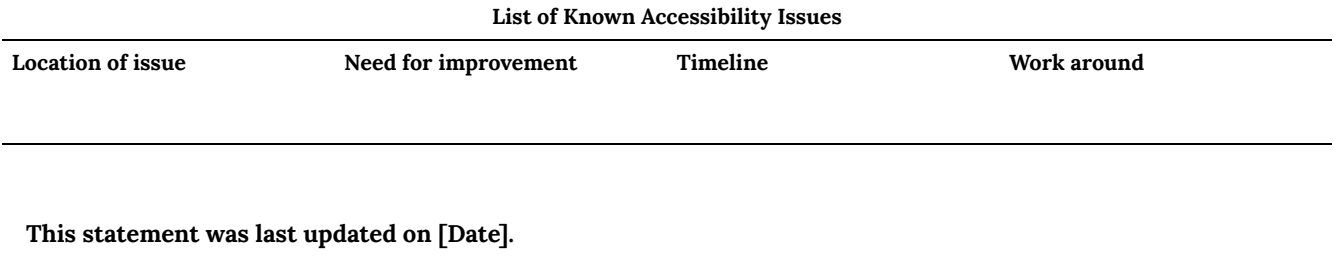

Adapted from the Accessibility Toolkit – 2nd Edition by BCcampus, licensed under CC-BY.

# For Students: How to Use This Book

A "how to use this book" page is very helpful for readers to understand and be prepared for all of the supplementary content they are about to encounter. This is where you can explain which textboxes are being used and what information can be found in them. You could also cover how to use the glossary and footnote features. You could also use this page to go through the outline of the book and what content each chapter covers.

Do not remove the Adaptation Statement at the end of the chapter!

The feature used in this template is this shaded textbox and we have explained how to use these textboxes below.

**For information on how to use the KPU Pressbooks Template, see Notes on This Template.**

*Examples*

How to Use this Book – Academic Integrity

If you are unfamiliar with the Pressbooks platform, here is how to get the most out of this webbook.

### **Available Formats**

This textbook is available in the following formats:

- **Online webbook**. You can read this textbook online on a computer or mobile device in one of the following browsers: Chrome, Firefox, Edge, and Safari.
- **PDF**. You can download this book as a PDF to read on a computer (Digital PDF) or print it out (Print PDF).
- **Mobile**. If you want to read this textbook on your phone or tablet, you can use the EPUB (eReader) or MOBI (Kindle) files.
- **HTML**. An HTML file can be opened in a browser. It has very little style so it doesn't look very nice, but some people might find it useful.

You can access the online webbook and download any of the formats for free here: [Book title and URL]. To download the book in a different format, look for the "Download this book" drop-down menu and select the file type you want.

#### **How can I use the different formats?**

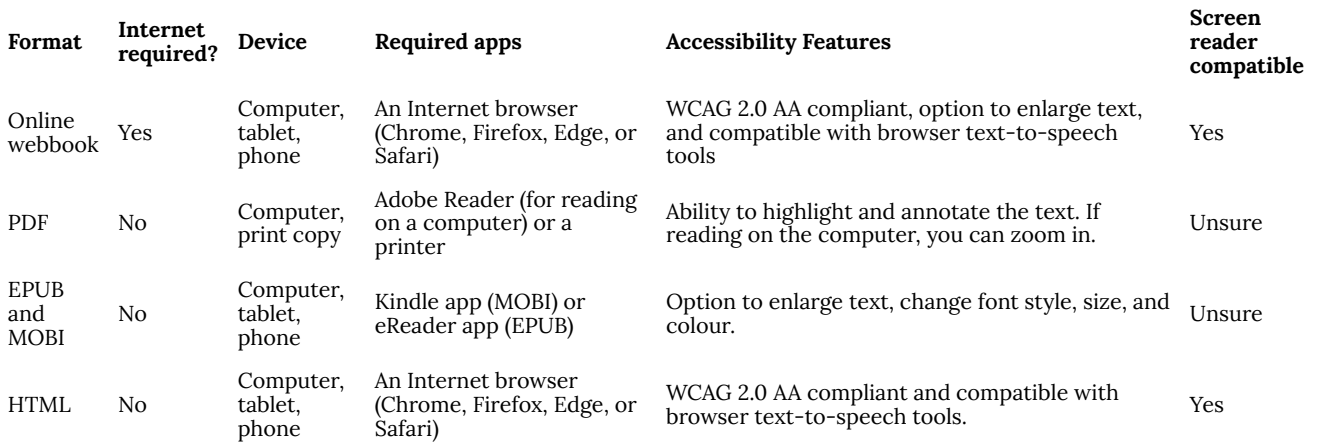

### **Tips for Using This Textbook**

#### • **Search the textbook**.

- If using the online webbook, you can use the search bar in the top right corner to search the entire book for a key word or phrase. To search a specific chapter, open that chapter and use your browser's search feature by hitting **[Cntr] + [f]** on your keyboard if using a Windows computer or **[Command] + [f]** if using a Mac computer.
- The **[Cntr] + [f]** and **[Command] + [f]** keys will also allow you to search a PDF, HTML, EPUB, and MOBI files if you are reading them on a computer.
- If using an eBook app to read this textbook, the app should have a built-in search tool.

#### • **Navigate the textbook**.

- This textbook has a table of contents to help you navigate through the book easier. If using the online webbook, you can find the full table of contents on the book's homepage or by selecting "Contents" from the top menu when you are in a chapter.
- **Annotate the textbook**.
	- If you like to highlight or write on your textbooks, you can do that by getting a print copy, using the Digital PDF in Adobe Reader, using the highlighting tools in eReader apps, or using the Hpo

### **Webbook vs. All Other Formats**

The webbook includes a number of interactive and multimedia components. These include video walk-throughs of practice questions and interactive quizzes at the end of each chapter. If you are not using the webbook to access this textbook, the videos and interactive quizzes will not be included. Instead, your copy of the text will provided a link to where you can access those interactive elements.

However, the interactive activities and video answers are also provided in alternate formats for people not using the webbook. In the case of the videos answers, the answers can also be found in Appendix B: Answers to Practice Questions. As for the chapter quizzes, those questions have been made available in a static format in Appendix C: Offline Copies of Chapter Quizzes.

Even if you decide to use a PDF or a print copy to access the textbook, you can access the webbook and download any other formats at any time.

Whether you're looking for ideas on how to organize your Pressbook, learning how to fill out the front and back matter of your Pressbook, or importing this book to get a headstart on creating content, we hope you find this template helpful.

Keep an eye out for these features:

Shaded text boxes provide information on what information belongs in each section and instructions on how to adapt that particular section for your own Pressbook.

*Examples*

Examples textboxes contain links to other Pressbooks that are using that type of page so you can see what they look like with textbook content.

Adapted from For Students: How to Access and Use this Textbook by Chad Flinn and Mark Overgaard, licensed under CC-BY.

# Acknowledgements

This page is where you can acknowledge your group of authors, funding partners, institutional departments, and people who supported you through your project.

*Examples*

Acknowledgements – Learning to Learn Online

This work would not have been possible without…

I am especially indebted to…

I am grateful to…

I would like to thank…

# Introduction

An introduction is a place where you introduce your book to the reader. There are many different approaches to writing an introduction, but we recommend beginning with a short history of how this book came into being. Why did you choose to write it, why did you choose to make it open, what particular angle is this textbook taking that is different from other textbooks, etc.

[Introduction text]

## **Topics Covered**

[Brief list of sections and what they will cover.]

## CHAPTER 1

If your book does not contain sections that group chapters together, you may not need to create a Part. To prevent readers from having to scroll down large pages of text inside a single chapter, which can make it hard to navigate, consider breaking up your content into smaller sections. To do this, have each chapter be its own Part, and use Chapters as chapter sections.

In this Part page, introduce the topic that will be covered in this Chapter and the content that will be found in each section.

*Examples*

Organic Chemistry I

Write your content here. To create another level of organization, you can use the Heading 1 style in order to create collapsible sections that the reader can navigate through easier. You can enable collapsible sections by going to Appearance > Theme Options > Web Options.

Using collapsible sections does not work with anchor links, so you may need to choose which feature will work better for your book.

## Section 1.2

# Section 1.3

# Chapter 1 Review

At the end of each chapter, it's a good idea to include some interactive content so that students can check their learning. This is usually done with H5P.

*Examples*

Introduction to Community Psychology

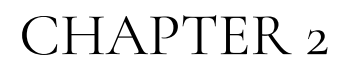

[Chapter Introduction]

## Section 2.1

## Section 2.2

# Section 2.3

# Chapter 2 Review

# Conclusion

Some textbooks do not have a conclusion, but they synthesize the textbook into some final points to help the reader recall content or give them some next steps to continue their learning. Use the conclusion to summarize the content learned in each section, address any lingering questions, and prompt the reader to think about what to do with the information they just learned.

An appendix (plural: appendices) contains detailed information that would be distracting if it were to appear among the main content of the book. Some examples of appendices are:

- Maps
- Author biographies
- List of formulas
- Timelines

*Examples*

Physical Geology 2nd Ed created an appendix for a List of Geologically Important Elements and the Periodic Table.

# Glossary

The Glossary is a list of defined terms used throughout the textbook.

If you are using Pressbooks Glossary Feature, delete this textbox and leave this page blank. Pressbooks will auto-generate a Glossary based on the Glossary Terms you have created. You can add, edit, and delete words by clicking on "Glossary Terms" under "Organize" in the Pressbooks sidebar menu.

*Examples*

Glossary of Terms – The Word on College Reading and Writing

# Bibliography

As with any good scholarship, cite your sources using the style appropriate for your discipline. KPU Library has created APA, Chicago, and MLA citation guides.

## Versioning History

Use this page to track changes to your text over time and provide an opportunity for readers to give feedback.

A challenge of open education resources is tracking versions. As open textbooks are open for adaption, changes are made gradually over time. Use the chart below to track when changes are made so that people can properly cite which version of the text they were using. Track substantial changes by adding 0.1 on the end of the version number, and transformative changes by adding 1.0 to the version number (resetting the decimal number to .0).

Solicit feedback about your text by including contact information, or develop a survey form using Microsoft Forms and link to it or embed it into the chapter using an H5P iFrame.

*Optional: If you want to provide readers access to the older versions of the text, before you make changes export and download a PDF copy. You can provide links to download those versions on this page.*

We are always seeking to improve our open textbooks. Please submit your suggestions, recommendations, and/or corrections at [URL].

This page lists major changes to this book with major changes marked with a 1.0 increase in the version number and minor changes marked with a 0.1 increase.

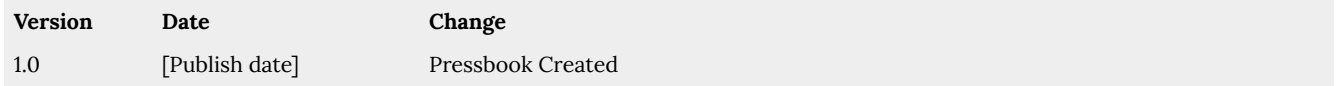

# Notes on This Template

Here are a few things to know about this book template:

- To remove the Chapter and Section numbers, we disabled "Part and Chapter Numbers" in the book's Global Theme Options.
- When importing in Pressbooks, each chapter will retain the license and authorship. At the bottom of each page (see image below), remove this information so that your versions will conform to the rest of your book.

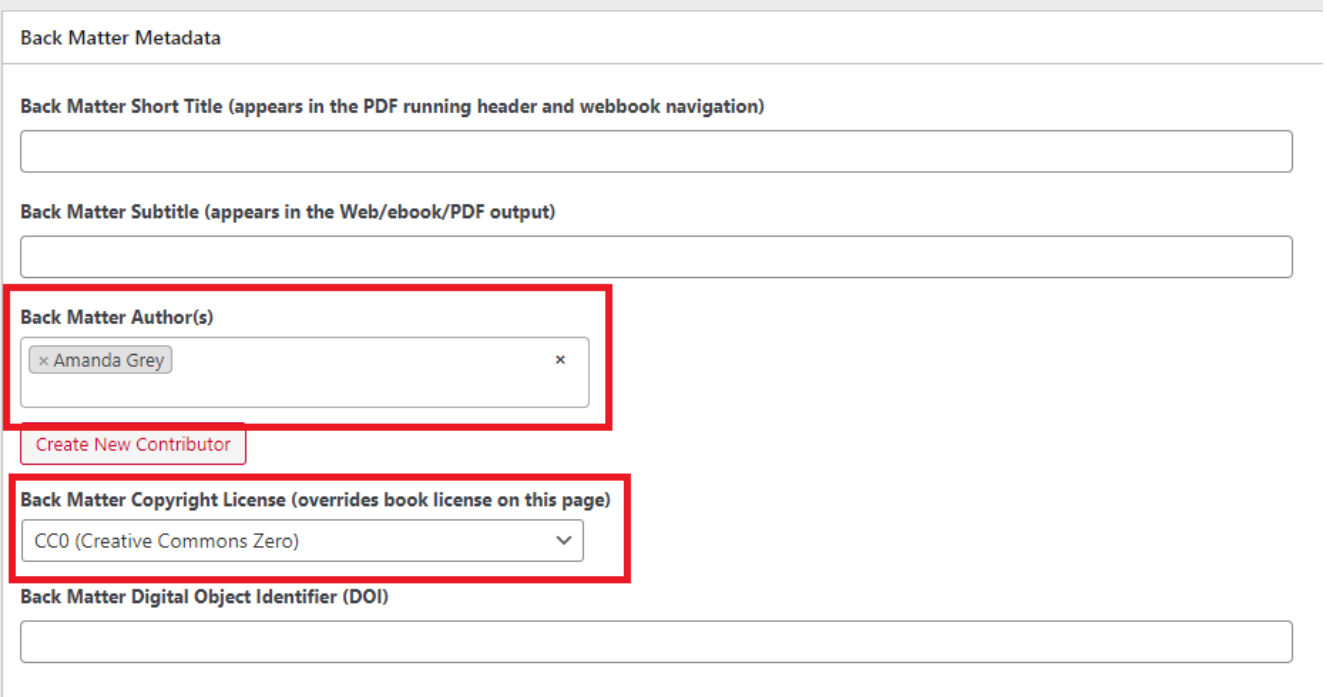

For help or advice on using this template, contact OPUS and we can help you.